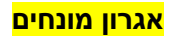

1.היכנסו לאתר הקורס

2..לחצו על עריכה

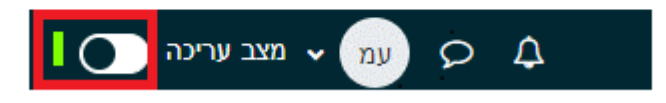

.3 יש ללחוץ על אגרון מונחים:

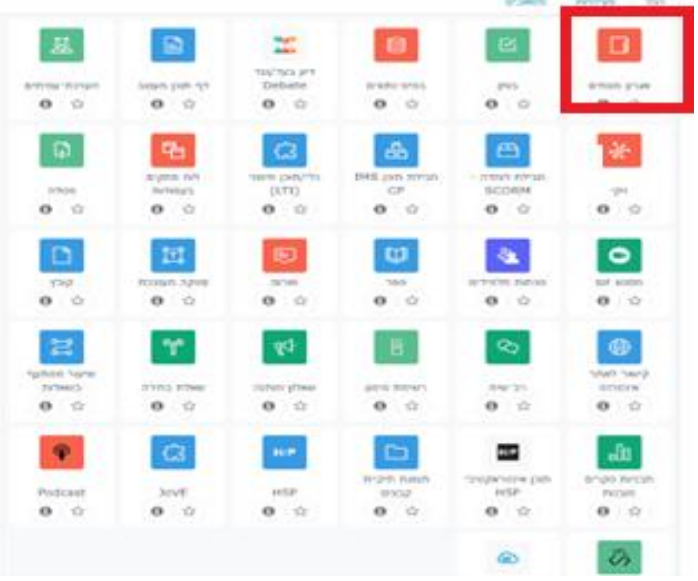

## .4 מופיע המסך הבא:

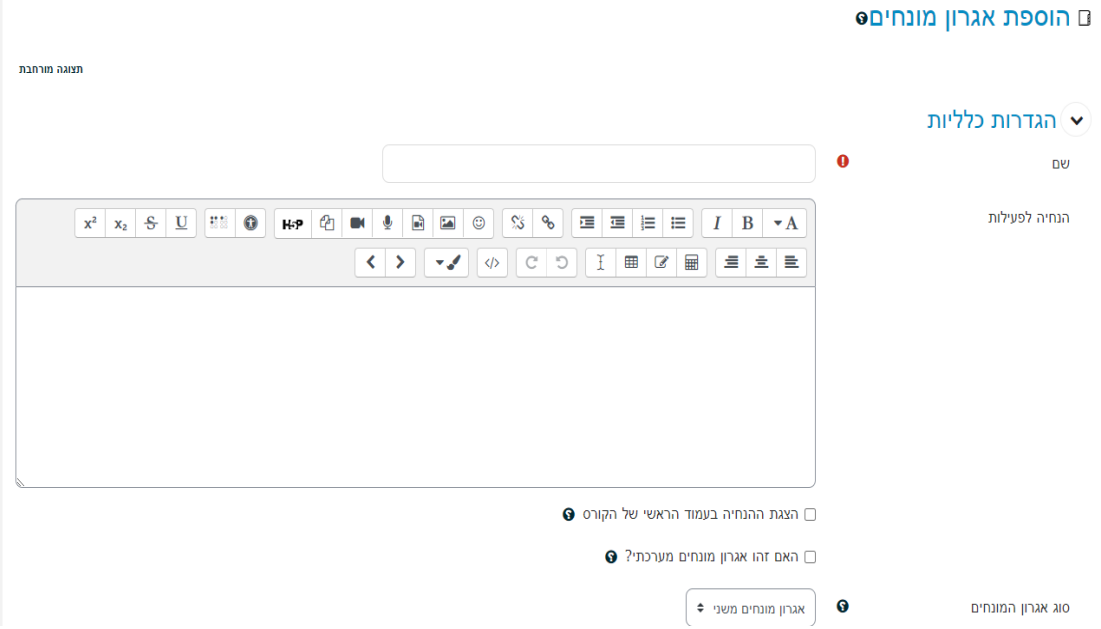

## **אגרון מונחים**

.5 **במונחים-** בחרו את מאפייני המונחים, שימו לב לאופציה של "מונחים כפולים"

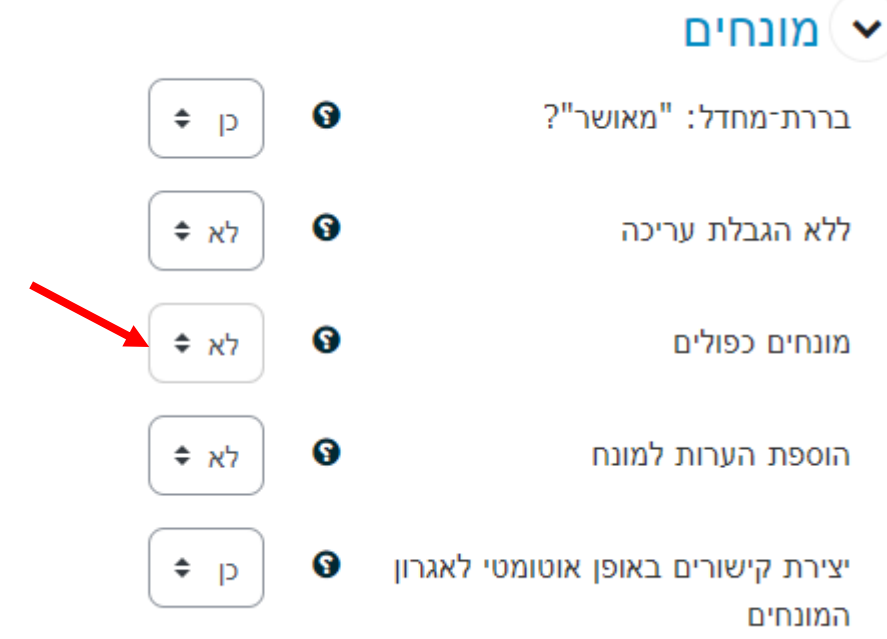

## .6 **בתצוגה חזותית** בחרו איך האגרון נראה:

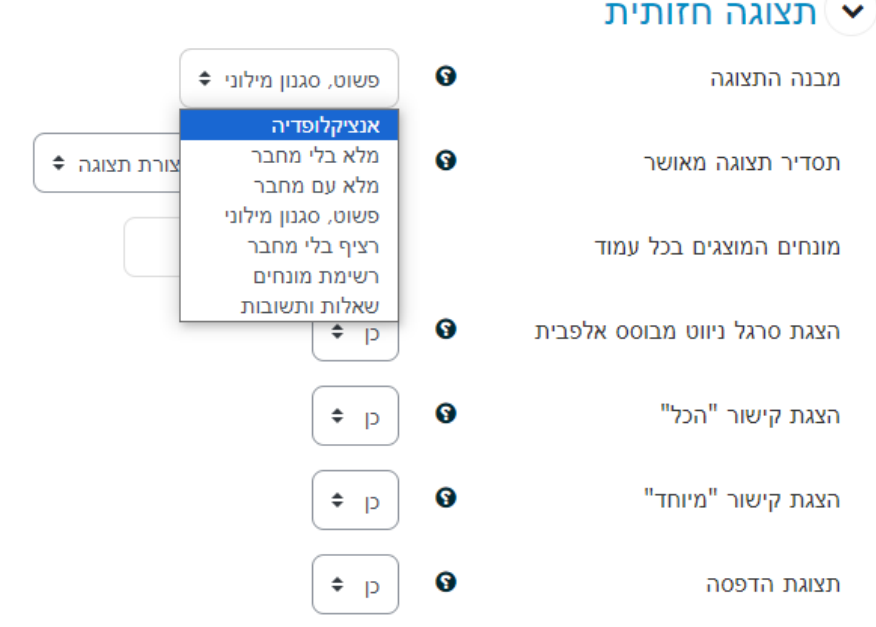

## .7שמרו: